# **RecaptchaPMA Plugin Documentation**

## **REQUIREMENTS**

- $\bullet$  i-MSCP versions  $\geq$  = 1.1.11
- Account on<https://www.google.com/recaptcha/>

# **INSTALLATION**

- Login into the panel as admin and go to the plugin management interface
- Upload the RecaptchaPMA plugin archive
- Activate the plugin

### **UPDATE**

- Backup your current plugins/RecaptchaPMA/config.php file
- Login into the panel as admin and go to the plugin management interface
- Upload the RecaptchaPMA plugin archive
- Restore your plugins/RecaptchaPMA/config.php file (check for any change)
- Update the plugin list through the plugin interface

#### **CONFIGURATION**

Edit the plugins/RecaptchaPMA/config.php:

- reCaptchaLoginPublicKey ⇒ Add here your public key for the reCAPTCHA
- reCaptchaLoginPrivateKey ⇒ Add here your private key for the reCAPTCHA

From: <https://wiki.i-mscp.net/> - **i-MSCP Documentation**

Permanent link: **<https://wiki.i-mscp.net/doku.php?id=plugins:recaptchapma&rev=1407995211>**

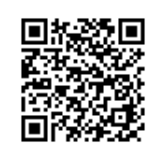

Last update: **2014/08/14 06:46**